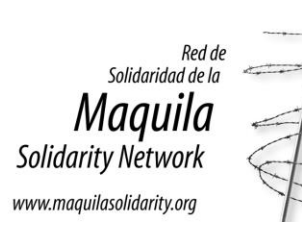

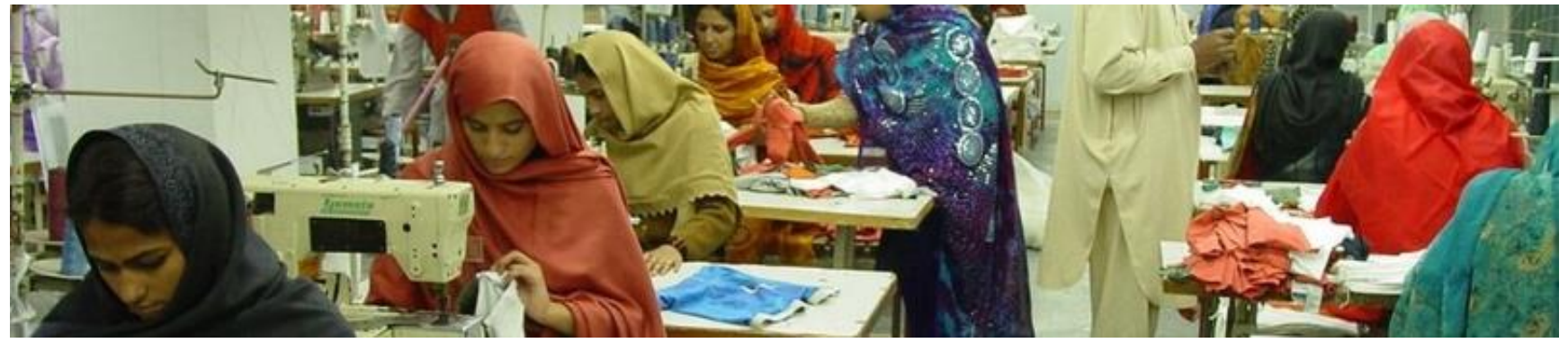

*Foto: Fábrica de ropa en Pakistán. OIT.* 

**Esta herramienta de investigación** proporciona enlaces directos a la información que cada compañía publica sobre las fábricas o las instalaciones propias que manufacturan sus productos.

La lista incluye empresas que la RSM y las organizaciones de derechos laborales y de mujeres con las que trabajamos encontramos con mayor frecuencia en nuestro trabajo y, por lo tanto, no es una lista exhaustiva.

Junto con *[Compañías y marcas: puntos de presión a ejercer sobre las](https://www.maquilasolidarity.org/es/herramientas-investigacion-companias-marcas)  [compañías globales de la confección](https://www.maquilasolidarity.org/es/herramientas-investigacion-companias-marcas)*, esta herramienta ayuda a los investigadores, los sindicatos, y las organizaciones de mujeres y de derechos laborales a acceder a información sobre las cadenas de suministro de las compañías para poder abordar las violaciones de derechos laborales que ocurren en los centros de trabajo.

Las compañías frecuentemente cambian la ubicación de los listados de fábricas que publican en sus sitios web, por lo que es posible que

algunos de los enlaces ya no funcionen y es posible que tenga que buscar en Internet utilizando el nombre de la compañía y frases en inglés como 'factory list' (listado de fábricas) o 'supply chain list' (listado de la cadena de suministro).

A medida que más empresas ahora publican sus listados de fábricas en el Open Supply Hub (OS Hub), una base de datos gratuita y accesible con información sobre la cadena de suministro, es importante buscar tanto en el OS Hub como en los sitios web de las compañías para obtener la información más actualizada sobre las fábricas proveedoras de las compañías. Ciertas compañías, incluyendo Inditex, Outerstuff, JC Penney, Disney, C&A y L2 Brands, sólo publican su listado de fábricas en el OS Hub.

Si investiga la cadena de suministro de universidades, el Consorcio de los Derechos del Trabajador (WRC, por sus siglas en inglés) mantiene una base de datos de fábricas que producen ropa y accesorios universitarios.

**Consulte los recuadros al final de este documento para más información sobre la base de datos del WRC y el OS Hub.**

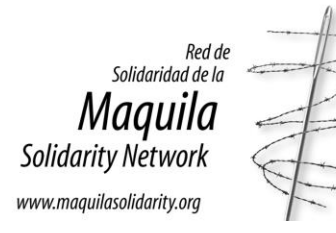

*Para ver la página web con su listado de fábricas, haga clic en el nombre de la compañía. Para descargar el listado de fábricas, haga clic en "Descargue el listado".* 

# **[Abercrombie & Fitch](https://corporate.abercrombie.com/sustainability/)**

Desplácese hacia abajo y haga clic en 'Active Factory Listing' en el lado izquierdo cerca de la parte inferior de la página. [Descargue](https://corporate.abercrombie.com/sustainability/social-impact/active-factory-list/) el listado.

## **[adidas](https://www.adidas-group.com/en/sustainability/transparency/supplier-lists/)**

Desplácese hacia abajo y haga clic en '2024 Global Factory List'. [Descargue](https://res.cloudinary.com/confirmed-web/raw/upload/v1710498355/adidas-group/sustainability/suppliers/2024_feb_adidas_global_factory_lists_ilegw8.xlsx) el listado.

## **[Amazon](https://sustainability.aboutamazon.com/society/supply-chain?workerCount=true&engagementProgram=true&productCategory=true)**

Desplácese hacia abajo hasta el mapa y haga clic en 'Download' y/o véase las instrucciones para el OS Hub al final del documento.

# **[Amer Sports](https://www.amersports.com/sustainability/sustainability/ethics-and-compliance/supply-chain-transparency/)**

Haga clic en 'AmerSports major finished goods suppliers 2024'. [Descargue](https://www.amersports.com/wp-content/uploads/2024/03/Amer-Sports-major-finished-goods-suppliers-2024.pdf) el listado.

**[Arc'teryx Equipment](https://arcteryx.com/ca/en/explore/supply-chain-partners)** Desplácese hacia abajo para ver la lista.

# **[Bella + Canvas](https://www.bellacanvas.com/factory-sustainability)**

Desplácese hacia abajo para ver el mapa y haga clic en 'factory list' abajo. [Descargue](https://www.bellacanvas.com/img/factory-sustainability/Factory-List-FLA-requirement-2024-02.1.24.pdf) el listado.

# **[C&A](https://opensupplyhub.org/facilities?contributors=6750)**

Haga clic en 'Download' y/o véase las instrucciones para el OS Hub al final del documento.

# **[Carhartt](https://www.carhartt.com/factory-map?icid=2022-08-15_clp_content-box_none_rank1_learn-more_cont_isc-hub-story-globalfactory_allvisitors_lifestyle_16030)**

# **[Columbia Sportswear Company](https://opensupplyhub.org/facilities?contributors=2340)**

Haga clic en 'Download' y/o véase las instrucciones para el OS Hub al final del documento.

**[Dick's Sporting Goods](https://investors.dicks.com/esg/policies-and-reporting/default.aspx)** Haga clic en 'Manufacturing Sites'. [Descargue el listado.](https://s27.q4cdn.com/812551136/files/doc_downloads/2023/07/Test-Schedule-Report-for-Compliance-Transparency-Pledge-by-HKSystemSupport_2023-07-01_090000.xlsx)

# **[Disney \[The Walt Disney Company\]](https://opensupplyhub.org/facilities?contributors=3755)**

Haga clic en 'Download' y/o véase las instrucciones para el OS Hub al final del documento.

# **[Fanatics](https://www.fanaticsinc.com/responsible-sourcing-transparency)**

Desplácese hacia abajo hasta 'Fanatics Brands' Global Suppliers List' y haga clic en 'Download list'. [Descargue el listado.](https://www.fanaticsinc.com/s/Fanatics-Brands-Supplier-List-April-2024.xlsx)

# **[Fruit of the Loom](https://www.fotlinc.com/sustainability/supply-chain)**

Desplácese hacia abajo para ver el mapa 'Map of Suppliers' y haga clic en 'Download Complete Suppliers / Licensees List' en la esquina superior derecha del mapa. [Descargue el listado.](https://fotlinc.my.salesforce.com/sfc/p/C00000016kTb/a/3b000000kcsY/unb_mDpBKGPH53i.ts12GQHrffvTFr.OBnrAYuyjdmQ)

# **[Gap Inc.](https://www.gapinc.com/en-us/values/sustainability/esg-hub)**

Desplácese hacia abajo hasta 'Data & Disclosures' y haga clic en 'Factory List'. [Descargue el listado.](https://gapinc-prod.azureedge.net/gapmedia/gapcorporatesite/media/images/values/sustainability/esg-resources/gap-inc-factory-list-april-2024.xlsx)

# **[Gildan Activewear](http://www.gildancorp.com/location)**

Desplácese abajo del mapa y haga clic en 'Detailed Factory Information.' [Descargue el listado.](https://gildancorp.com/media/uploads/global/plugin/bpublicly_disclosed_locations_-_gildan.xlsx)

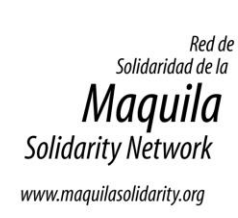

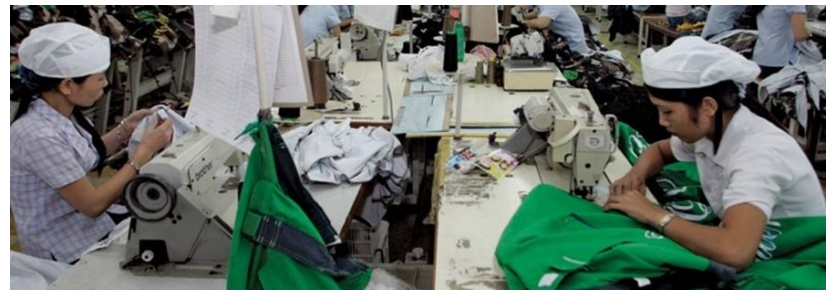

*Foto: Fábrica de ropa en Vietnam. Campaña Ropa Limpia.*

#### **[GUESS](https://sustainability.guess.com/policies-and-resources)**

Desplácese hacia abajo, haga clic en 'GUESS Vendor List' y luego haga clic en 'HERE'. [Descargue el listado.](https://sustainability.guess.com/s/February-2024_GUESS-Vendor-list.zip)

### **[H&M](https://hmgroup.com/sustainability/leading-the-change/transparency/supply-chain/)**

Desplácese hacia abajo y haga clic en 'Supplier list spreadsheet'. [Descargue el listado.](https://hmgroup.com/wp-content/uploads/spur/HM-Group-Supplier-List-April-2024.xlsx)

### **[Hanesbrands](https://hbisustains.com/transparency-map-2/)**

Encima del mapa, escoja entre 'Owned Facilities' (descargu[e fábricas que](https://hbisustains.com/wp-content/uploads/2024/04/2024-March-HBI-Fty-List-Website.pdf)  [son propiedad de Hanesbrands](https://hbisustains.com/wp-content/uploads/2024/04/2024-March-HBI-Fty-List-Website.pdf)), 'Key Supplier Facilities' (descargue [fábricas proveedoras](https://hbisustains.com/wp-content/uploads/2024/04/2024-March-Key-Suppliers-Fty-List-Website.pdf)), 'All Other Facilities' (descargu[e las demás](https://hbisustains.com/wp-content/uploads/2024/04/2024-March-All-other-facilities-List-Website.pdf)  [fábricas](https://hbisustains.com/wp-content/uploads/2024/04/2024-March-All-other-facilities-List-Website.pdf)), y 'Collegiate Facilities' (descargue [fábricas que producen para](https://hbisustains.com/wp-content/uploads/2024/04/2024-March-Collegiate-Fty-List-Website.pdf)  [universidades\)](https://hbisustains.com/wp-content/uploads/2024/04/2024-March-Collegiate-Fty-List-Website.pdf). Debajo del mapa, haga clic en 'Download spreadsheet here' para descargar los distintos listados desde el sitio web.

#### **[Inditex](https://opensupplyhub.org/facilities?contributors=225)**

Haga clic en 'Download' y/o véase las instrucciones para el OS Hub al final del documento.

### **[JC Penney](https://opensupplyhub.org/facilities?contributors=2124)**

Haga clic en 'Download' y/o véase las instrucciones para el OS Hub al final del documento.

#### **[Kontoor Brands](https://www.kontoorbrands.com/about/supply-chain)**

Desplácese hacia abajo para ver el mapa y haga clic en 'Download factory list'. [Descargue el listado.](https://d1io3yog0oux5.cloudfront.net/_698d35ffc864cf8a0795b50cf9ee7feb/kontoorbrands/files/pages/kontoorbrands/db/725/description/Kontoor_2023_Q4_Factory_disclosure_list.xlsx)

#### **[L2 Brands](https://opensupplyhub.org/facilities?contributors=1217)**

Haga clic en 'Download' y/o véase las instrucciones para el OS Hub al final del documento.

## **[Lacoste](https://corporate.lacoste.com/compliance/)**

Desplácese hacia abajo. En la sección 'Traceability and list of factories,' haga clic en 'LACOSTE Factories List'. [Descargue el listado.](https://corporate.lacoste.com/app/uploads/2023/11/LACOSTE_Factories-List_Sept-2023-Tier-Level-City.pdf)

#### **[Levi Strauss & Co.](https://www.levistrauss.com/sustainability-report/community/supplier-map/)**

En la parte superior izquierda del mapa, haga clic en 'Download' y/o véase las instrucciones para el OS Hub al final del documento.

# **[L.L. Bean](https://www.llbean.com/llb/shop/518056?nav=supply%20chain-pg1)**

Desplácese hacia abajo y haga clic en 'L.L.Bean Factory List'. [Descargue el listado.](https://global.llbean.com/on/demandware.static/-/Library-Sites-LLBeanSharedLibrary/default/dw8f13f772/200922_LLBean_Factory_List.pdf)

### **[Loblaw](https://www.loblaw.ca/en/factory-list)**

### **[Lululemon Athletica](https://corporate.lululemon.com/our-impact/our-people/people-who-make-our-products)**

Desplácese hacia abajo y haga clic en 'Download our Supplier List'. [Descargue el listado.](https://corporate.lululemon.com/~/media/Files/L/Lululemon/lululemon_Supplier_List_April_2024.pdf)

#### **[Mountain Equipment Company](https://www.mec.ca/en/explore/factories)**

Desplácese hacia abajo y haga clic en 'MEC February 2024 supplier disclosure list' en la sección 'Supplier disclosure list'. [Descargue el listado.](https://prismic-io.s3.amazonaws.com/mecheadless/61666311-fe56-4293-a374-f372066583d5_Feb+2024+Factory+Disclosure+List_EN.xlsx)

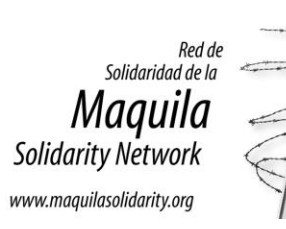

# **[New Balance Athletic Apparel](https://www.newbalance.com/policies.html)**

Desplácese hacia abajo hasta 'Suppliers' y haga clic en los enlaces para descargar los listados para las siguientes categorías de fábricas: '[Tier One](https://www.newbalance.com/on/demandware.static/-/Library-Sites-NBUS-NBCA/default/dw9a7b819f/pdf/NB_Tier_1_Supplier_List_Jan%202024.xlsx)', '[Tier Two](https://www.newbalance.com/on/demandware.static/-/Library-Sites-NBUS-NBCA/default/dw79ec1a18/pdf/NB_Tier_2_Supplier_List_July%202023.xlsx)' y 'licensees[' \(licenciatarias\)](https://www.newbalance.com/on/demandware.static/-/Library-Sites-NBUS-NBCA/default/dwad05fb1c/pdf/NB_Licensee_Supplier_List_Jan_2024.xlsx).

# **[Next Level Apparel](https://www.nextlevelapparel.com/storelocator)**

#### **[Nike](http://manufacturingmap.nikeinc.com/)**

En este mapa, se puede filtrar por el tipo de producto, universidad, proveedor, o tipo de instalaciones por país y por marca, o se puede descargar la lista completa.

### **[Nordstrom](https://www.nordstrom.com/browse/nordstrom-cares/human-rights/ethical-business)**

Haga clic en 'our supplier list' en el segundo párrafo. [Descargue el listado.](https://n.nordstrommedia.com/id/b735a283-e0fd-448d-851d-1d0cfdfce60c.pdf)

### **[Outerstuff](https://opensupplyhub.org/facilities?contributors=2621)**

Haga clic en 'Download' y/o véase las instrucciones para el OS Hub al final del documento.

**[Patagonia](https://www.patagonia.com/working-with-factories-farms-mills/)** Haga clic en 'Download our finished goods supplier list'. [Descargue el listado.](https://www.patagonia.com/on/demandware.static/-/Library-Sites-PatagoniaShared/default/dw98232cd6/PDF-US/Patagonia-Finished-Goods-Supplier-List-Mar-24.xlsb)

## **[PUMA](https://about.puma.com/en/sustainability/social)**

Debajo de 'Involved Players', haga clic en 'Puma's Suppliers' o véase el mapa. [Descargue el listado.](https://about.puma.com/sites/default/files/media/media-download/files/supplier-puma-global-fty-list-202312.pdf)

# **[PVH Corp.](https://responsibility.pvh.com/resources)**

Desplácese hacia abajo hasta la sección 'Disclosure' y haga clic en 'PVH Suppliers Disclosure'. [Descargue el listado.](https://pvh.com/-/media/Files/pvh/responsibility/PVH-Suppliers-Disclosure.xlsx)

# **[Ralph Lauren Corporation](https://corporate.ralphlauren.com/cs-factory-list.html)**

En la parte superior izquierda del mapa, haga clic en 'Download'.

## **[SanMar](https://www.sanmar.com/resources/compliance/factorymonitoring)**

Desplácese hacia abajo para ver el mapa. Para descargar el listado, visite [la página de descargas](https://sustainability.sanmar.com/downloads/) y haga clic en 'Download Excel' debajo de las palabras 'Strategic Supply Chain Partners'. [Descargue el listado.](https://sustainability.sanmar.com/wp-content/uploads/2024/03/StrategicSupplyChainPartners.xlsx)

### **[Target Corporation](https://corporate.target.com/sustainability-governance/responsible-supply-chains/traceability-transparency)**

Desplácese hacia abajo y haga clic en 'Download Target's global factory list' en rojo. [Descargue el listado.](https://corporate.target.com/getmedia/07f80eea-2009-4943-8d20-f7e4138c1eba/Target-Global-Factory-List.xlsx)

## **[Under Armour](https://about.underarmour.com/community/sustainability/transparency)**

Desplácese hacia abajo hasta 'Supplier Disclosures' y después de 'Supplier Disclosure (Tier 1)' haga clic en 'Download'. [Descargue el listado.](https://about.underarmour.com/content/dam/ua/reporting---governance/2024%20Disclosure_020924.pdf)

### **[VF Corporation](https://www.vfc.com/responsibility/governance/factory-list)**

Desplácese hacia abajo. Debajo del mapa, haga clic en 'Download factory List Excel Document'. [Descargue el listado.](https://d1io3yog0oux5.cloudfront.net/_009022882fd3c2971acc18aa08e7f91c/vfc/files/pages/vfc/db/436/description/2023Q4_Factory_Disclosure_List.xlsx)

### **[Victoria's Secret](https://www.victoriassecretandco.com/corporate-responsibility/supply-chain/social-compliance-program/traceability-and-risk-assessment)**

Haga clic en 'View Tier 1 Core Apparel Factories'. [Descargue el listado.](https://www.victoriassecretandco.com/static-files/9b5a7775-c904-4269-a945-bbfbb25ff2d9)

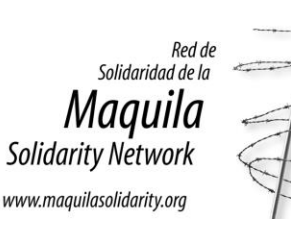

# **Open Supply Hub (OS Hub)**

El Open Supply Hub (OS Hub), anteriormente conocido como el Registro Abierto de la Industria de la Indumentaria (OAR), es un recurso útil para buscar información sobre las cadenas de suministro de marcas y tiendas.

El OS Hub es una herramienta de código abierto que mapea una variedad de fábricas, incluidas las fábricas de ropa, en todo el mundo. Proporciona una lista de fábricas que se puede filtrar por país y contribuyente (es decir, la fuente de la información, que podría ser una marca, sindicato, organización, institución de investigación u otra).

Al buscar la información de una fábrica específica, le recomendamos que busque tanto en el sitio web de las compañías como en el OS Hub, ya que es posible que la información más actualizada no esté disponible en ambos sitios.

Para averiguar cuál marca o cuáles marcas posiblemente obtienen sus productos de una fábrica específica:

- Visit[e https://opensupplyhub.org](https://opensupplyhub.org/)
- Ingrese el nombre de la fábrica donde dice 'FACILITY NAME'.
- Ingrese el nombre del país donde dice 'COUNTRY NAME,' si quiere una búsqueda más específica.

Si desea ver una lista de todas las fábricas en un país específico:

• Ingrese el nombre del país donde dice 'COUNTRY NAME' y aparecerá una lista de fábricas. *OS Hub no tiene una lista completa de todas las fábricas en un país específico, solo las que se han registrado en su sitio.*

Las búsquedas se pueden filtrar por contribuyente, compañía matriz, tipo de fábrica, tipo de producto, etc.

# **Para descargar información de OS Hub**

Para descargar la lista de todas las fábricas proveedoras de una compañía específica, tiene que crear un usuario y contraseña en el OS Hub usando los siguientes pasos:

- Visit[e https://opensupplyhub.org/auth/register](https://opensupplyhub.org/auth/register)
- Ingrese su correo electrónico
- Donde dice 'ORGANIZATION NAME', ingrese el nombre de su organización o sindicato, etc.
- Donde dice 'ORGANIZATION DESCRIPTION', ingrese 'organización de derechos laborales', 'sindicato', 'ONG', o cualquier otra descripción relevante.
- Seleccione una de las opciones que aparecen en el menú donde dice 'ORGANIZATION TYPE: 'Union' (sindicato), 'Academic' (académica(o)), 'Civil Society Organization' (organización de la sociedad civil), etc.
- Ingrese su contraseña donde dice 'PASSWORD' y 'CONFIRM PASSWORD'.
- Haga clic en el cuadro a la izquierda de 'I'd like to receive important email updates about OS Hub features and data' si quiere recibir actualizaciones sobre el OS Hub por correo electrónico.
- Haga clic en el cuadro a la izquierda de 'Agree to Terms of Service ' para aceptar los términos y condiciones.
- Haga clic en 'REGISTER' para finalizar el proceso.

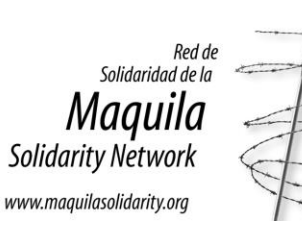

**Base de datos del WRC - Fábricas que producen ropa universitaria** 

El Consorcio de los Derechos del Trabajador (WRC, por sus siglas en inglés) mantiene una base de datos de las fábricas que producen ropa y accesorios universitarios. La base de datos incluye el nombre y la ubicación de las fábricas, sus productos y otros datos.

La base de datos está en inglés, así que hemos incluido instrucciones en español en este documento.

- Visit[e https://search.workersrights.org/](https://search.workersrights.org/)
	- Para buscar las fábricas que producen:
		- o Para una universidad específica, seleccione esta universidad en el menú que dice SCHOOL.
		- o Para una marca específica, seleccione esta marca en el menú que dice LICENSEE.
		- o En un país específico, seleccione este país en el menú que dice COUNTRY.
- Para buscar una fábrica en particular:
	- o Escriba el nombre de esta fábrica en el cuadro que dice FACTORY.

Cuando ya haya introducido la información, haga clic en el botón que dice SEARCH para ver los resultados agrupados por fábrica (FACTORY).

Para agrupar los resultados por universidad, marca, o país, seleccione una de las siguientes opciones en el menú que dice GROUP BY:

- SCHOOL (universidad)
- COUNTRY (país)
- LICENSEE (marca)